федеральное государственное бюджетное образовательное учреждение высшего образования «Тольяттинский государственный университет»

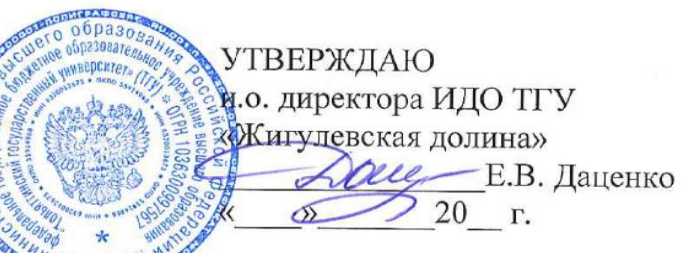

## ДОПОЛНИТЕЛЬНАЯ ПРОФЕССИОНАЛЬНАЯ ПРОТРАММА Программа повышения квалификации

Наименование программы Использование расширенных возможностей MS Excel для автоматизации рабочих процессов

Категория слушателей: слушатели, профессиональная деятельность которых связанна с обработкой большого объема табличных данных.

Уровень квалификации: Сбор, обработка и анализ больших данных с использованием существующей в организации методологической и технологической инфраструктуры, уровень квалификации 6

Объем: 72 часа

Форма обучения: очная

Тольятти 2021 г.

2

Составители (разработчики):

**Михеева Ольга Павловна**, ведущий менеджер по разработке контентов ТГУ

#### 3 I. ОБЩАЯ ХАРАКТЕРИСТИКА ПРОГРАММЫ

#### **1.1. Нормативные правовые основания разработки программы**

Нормативную правовую основу разработки программы составляют:

Федеральный закон от 29 декабря 2012 г. № 273-ФЗ «Об образовании в Российской Федерации»;

приказ Минтруда России от 12 апреля 2013 г. № 148н «Об утверждении уровней квалификаций в целях разработки проектов профессиональных стандартов»;

приказ Минобрнауки России от 1 июля 2013 г. № 499 «Об утверждении Порядка организации и осуществления образовательной деятельности по дополнительным профессиональным программам»;

Программа разработана на основе требований ФГОС ВО по направлению подготовки 09.03.03 Прикладная информатика (бакалавриат);

Программа разработана с учетом профессионального(ых) стандарта(ов) (квалификационных требований): Профессиональный стандарт «Специалист по большим данным»: утвержден приказом Министерства труда и социальной защиты Российской Федерации от «09» 12 2016 г.

### **1.2. Срок освоения программы: \_72\_**часа

**1.3. Требования к слушателям:** Высшее образование – бакалавриат, специалитет. Дополнительное профессиональное образование – программы повышения квалификации в области методов и инструментальных средств анализа больших данных. Рекомендуется: работа в области анализа данных, бизнес-анализа не менее 1 года

#### **1.4. Формы освоения программы** очная

#### **1.5. Цель и планируемые результаты обучения**

**Целью** реализации программы повышения квалификации является формирование у слушателей компетенций, позволяющих использовать табличный процессор для автоматизации рабочих процессов по эффективной обработке больших массивов данных.

Для достижения указанной цели предлагается решение следующих задач:

- овладение основными навыками обработки данных при помощи встроенных функций: математических, статистических, финансовых, текстовых, логических и прочих;

- овладение основными навыками визуализации данных при помощи встроенных инструментов инфографики, условного форматирования и диаграмм;

- овладение навыками обработки больших массивов данных при помощи сводных таблиц, баз данных и инструментов моделирования;

- овладение навыками по автоматизации стандартных операций при помощи макросов.

Таким образом, знакомство с расширенными возможностями табличного процессора Microsoft Excel позволит слушателям получить навыки грамотной работы с массивами данных, эффективной их обработке и визуализации, сформировать цифровую компетентность современного специалиста.

 $\overline{4}$ 

Программа направлена на освоение (совершенствование) следующих профессиональных компетенций:

расчетно-экономическая деятельность

ПК1 способность собрать и проанализировать исходные данные, необходимые для расчета экономических и социально-экономических показателей, характеризующих деятельность хозяйствующих субъектов;

### аналитическая деятельность:

ПК2 способность осуществлять сбор, анализ и обработку данных, необходимых для решения поставленных экономических задач; организационно-управленческая деятельность:

ПКЗ способность организовать деятельность малой группы, созданной для реализации конкретного экономического проекта.

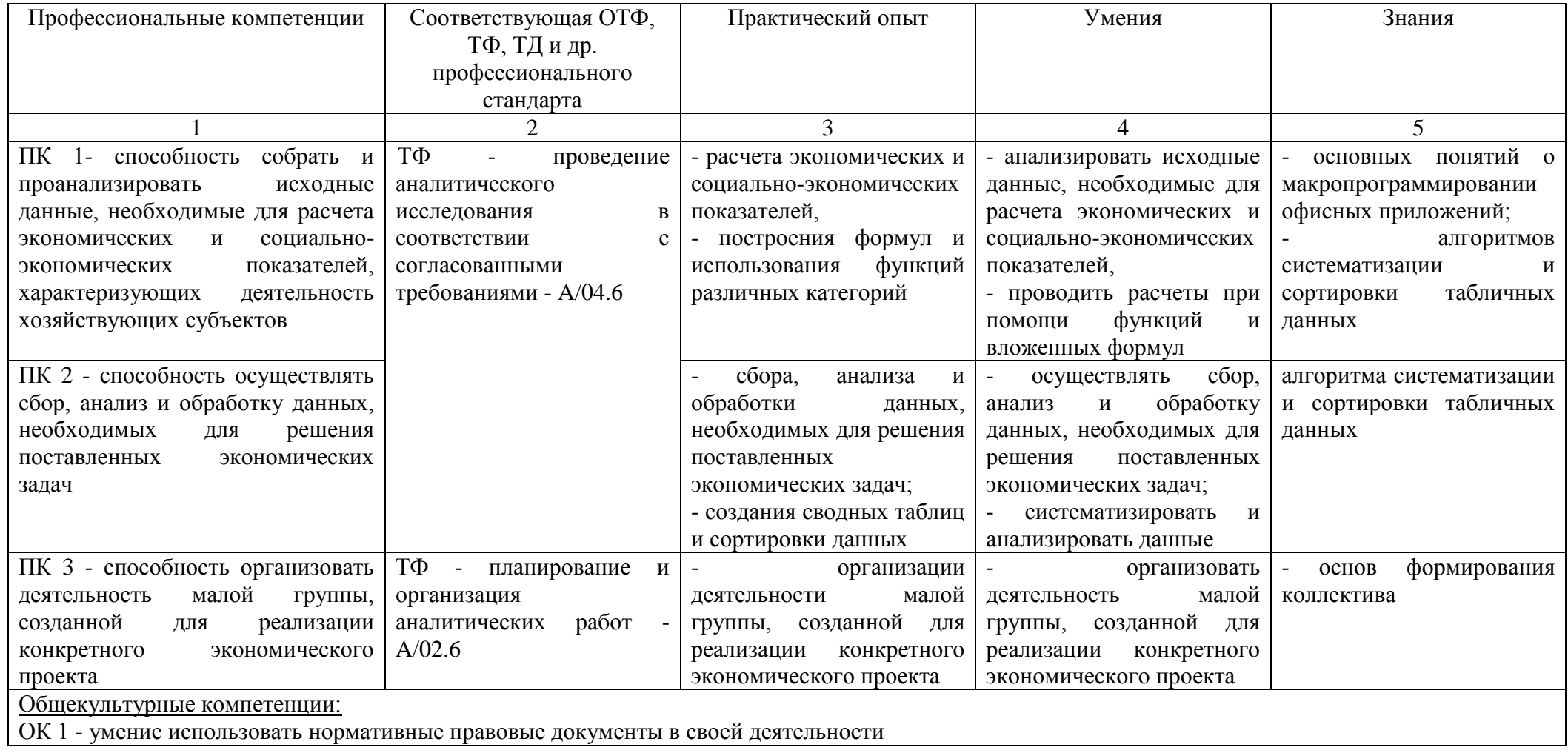

### 5 **II. УЧЕБНЫЙ ПЛАН**

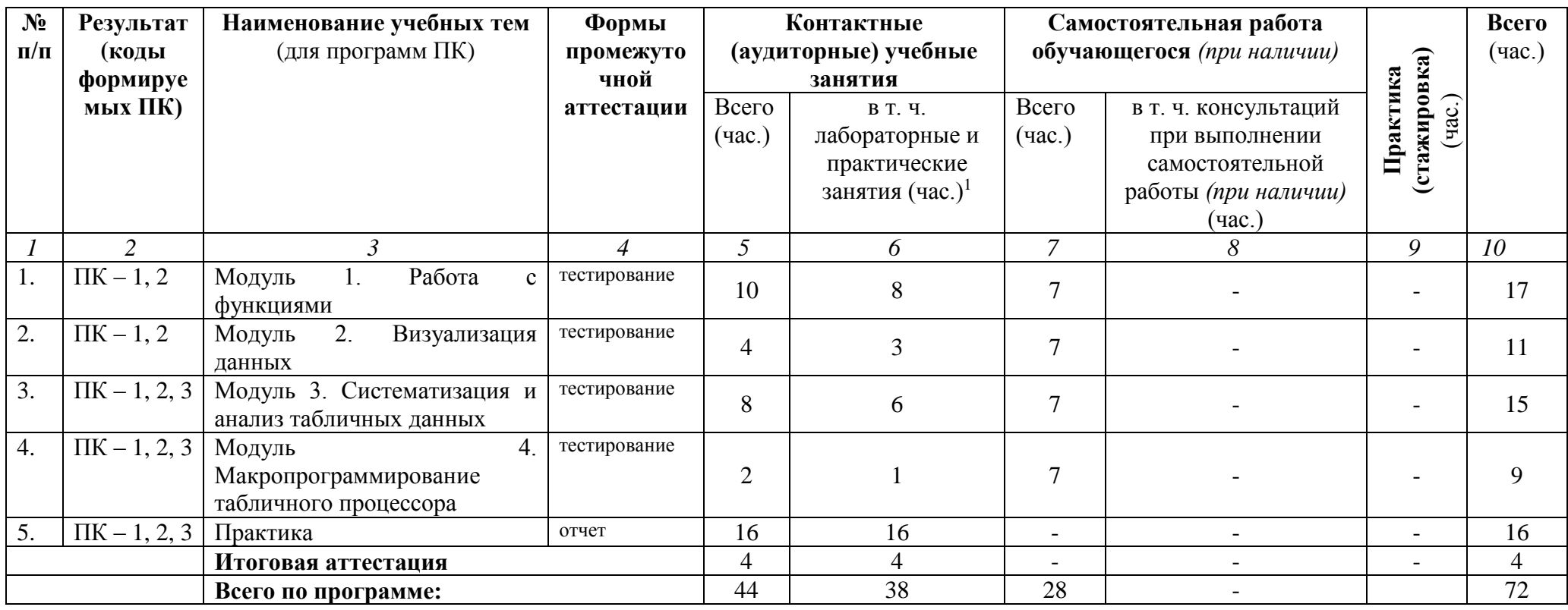

# **III. КАЛЕНДАРНЫЙ УЧЕБНЫЙ ГРАФИК**

Образовательный процесс по программе может осуществляться в течение всего учебного года. Занятия проводятся по мере комплектования групп.

 $\overline{a}$ 

*Использование расширенных возможностей MS Excel для автоматизации рабочих процессов*

# **IV. СОДЕРЖАНИЕ ПРОГРАММЫ (РАБОЧИЕ ПРОГРАММЫ УЧЕБНЫХ ПРЕДМЕТОВ, КУРСОВ, ДИСЦИПЛИН (МОДУЛЕЙ)**

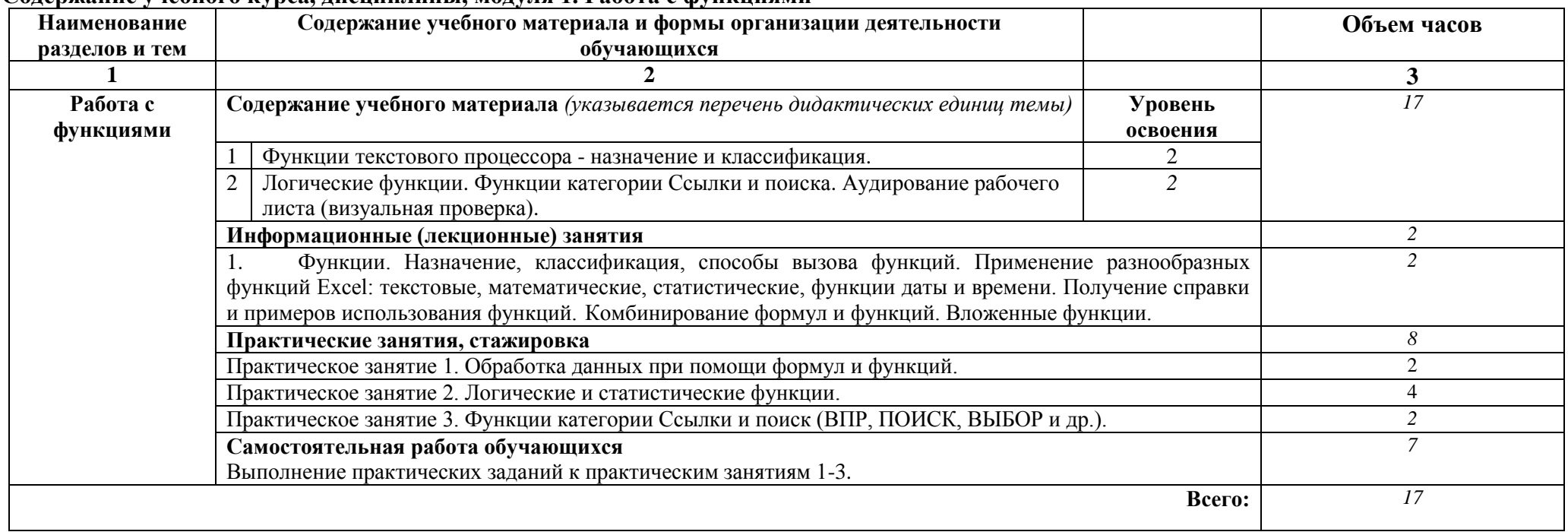

#### **Содержание учебного курса, дисциплины, модуля 1. Работа с функциями**

# **Содержание учебного курса, дисциплины, модуля 2 Визуализация данных**

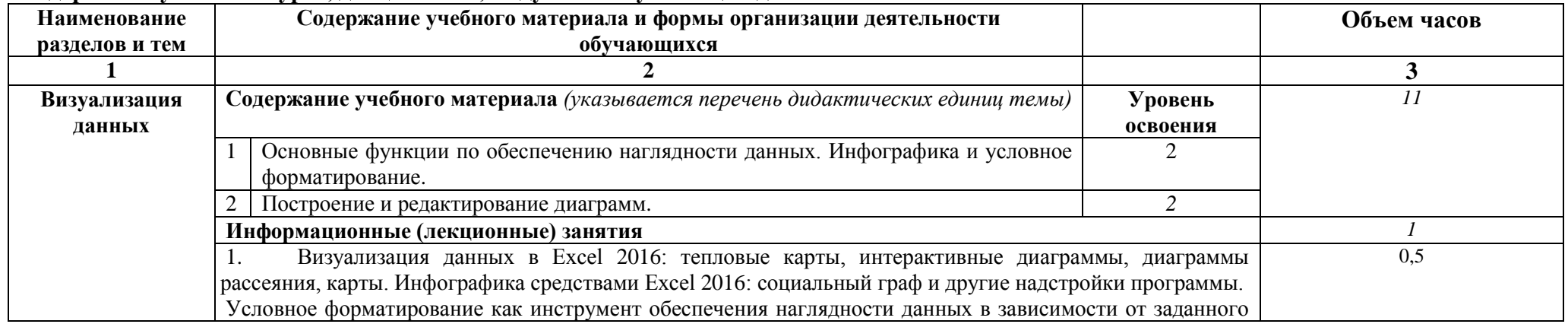

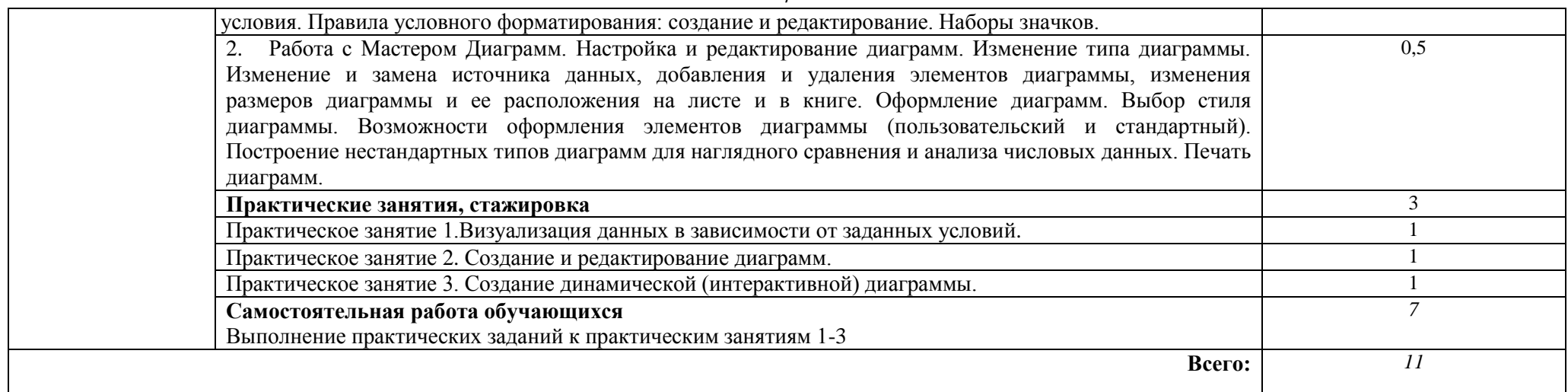

# **Содержание учебного курса, дисциплины, модуля 3 Систематизация и анализ табличных данных**

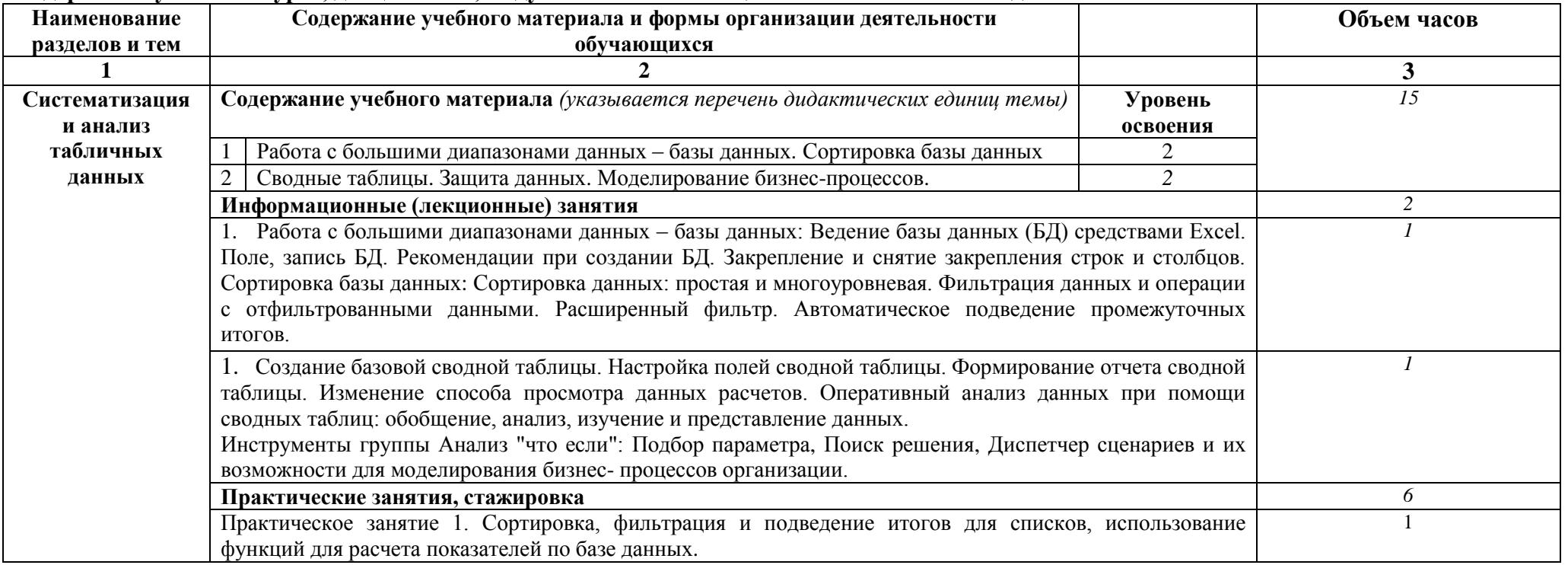

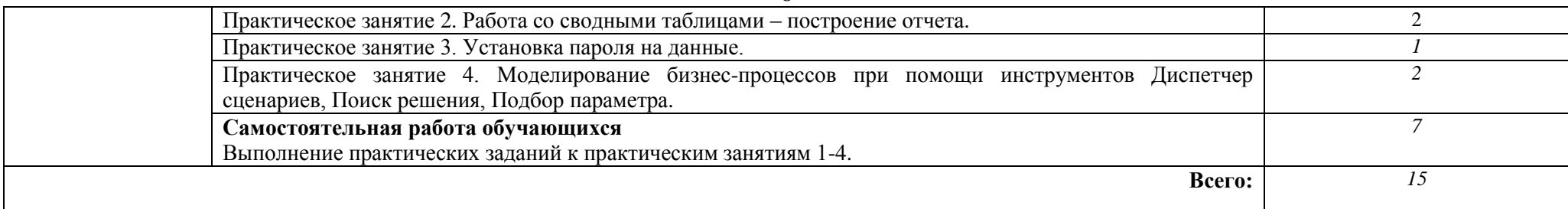

# **Содержание учебного курса, дисциплины, модуля 4 Макропрограммирование табличного процессора**

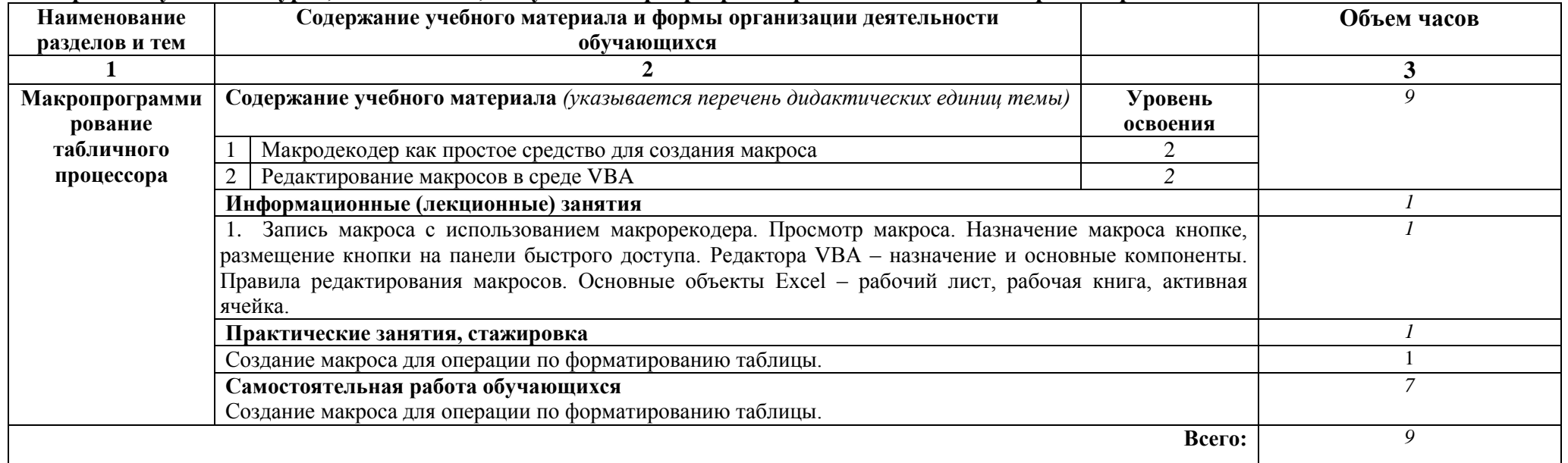

### **Практика**

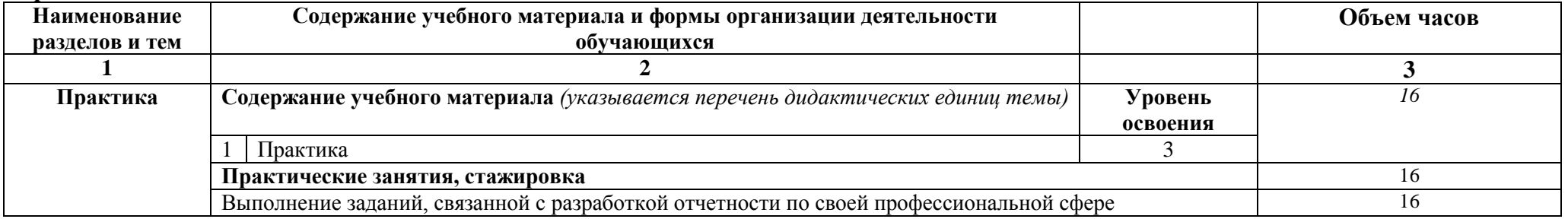

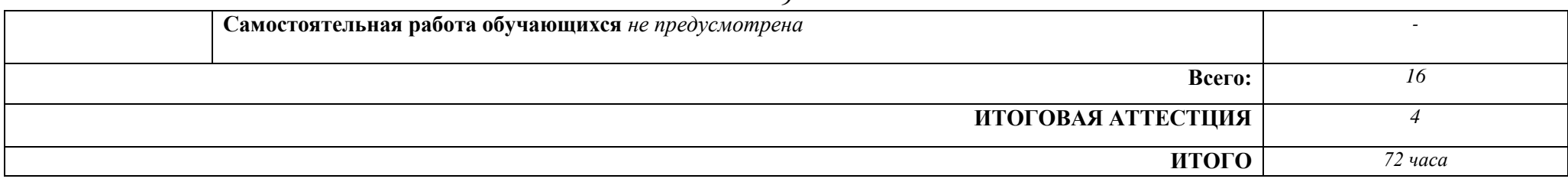

### **V. ОЦЕНКА РЕЗУЛЬТАТОВ ОСВОЕНИЯ ПРОГРАММЫ**

#### **5.1. Формы аттестации**

Образовательное учреждение, реализующее программу курса, обеспечивает организацию и проведение текущего контроля демонстрируемых обучающимися знаний, умений и получения ими опыта практической деятельности и итогового контроля сформированности конечных результатов (дополнительных профессиональных компетенций, аспектов профессиональных компетенций).

Промежуточная аттестация проводится по модулям 1-4 в форме компьютерного тестирования.

Итоговая аттестация производится в виде итогового компьютерного тестирования.

Оценка уровня освоения программы осуществляется тестирующей системой по следующим критериям автоматически:

20-25 баллов – зачтено;

0-19 баллов – не зачтено.

Возможные варианты тестовых вопросов перечислены в Приложении А.

Лицам, успешно освоившим программу повышения квалификации и прошедшим итоговую аттестацию, выдается удостоверение о повышении квалификации.

#### **5.2. Оценочные средства**

Основные показатели оценки планируемых результатов

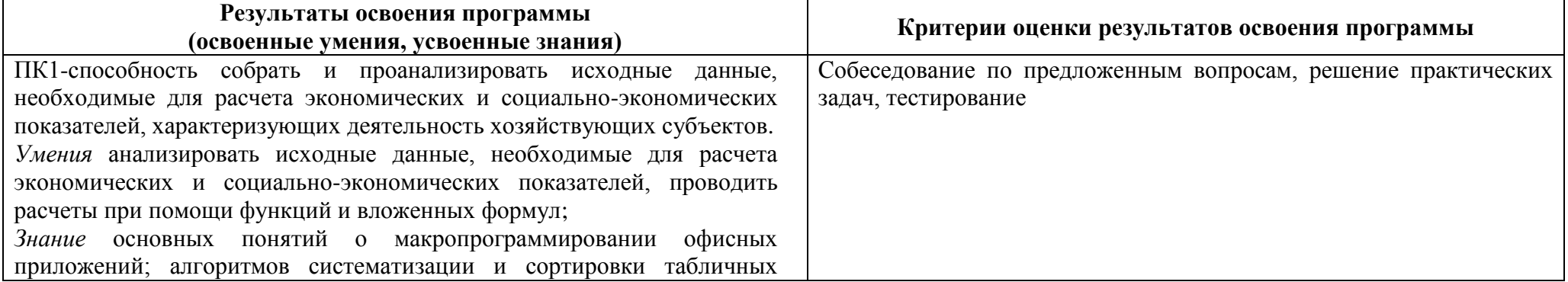

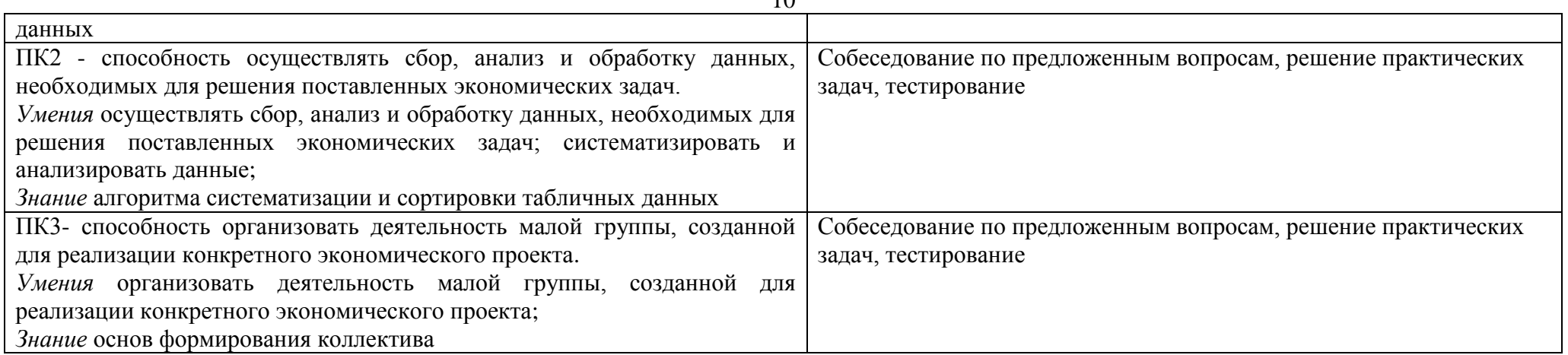

# **VI. ОРГАНИЗАЦИОННО-ПЕДАГОГИЧЕСКИЕ УСЛОВИЯ РЕАЛИЗАЦИИ ПРОГРАММЫ**

6.1. Требования к квалификации педагогических кадров, представителей предприятий и организаций, обеспечивающих реализацию образовательного процесса.

Образовательный процесс по дисциплинам (модулям) обеспечивается научно-педагогическими кадрами, имеющими базовое образование, соответствующее профилю дисциплины (модулю), и ученую степень или опыт деятельности в соответствующей профессиональной сфере и систематически занимающимися научной и/или научно-методической деятельностью.

### 6.2. Требования к материально-техническим условиям

Реализация программы модуля предполагает наличие компьютерных классов корпус УЛК, ауд. № 918.

Учебный процесс обеспечивается необходимым комплектом лицензионного программного обеспечения MS Excel 2016.

Оборудование учебного кабинета и рабочих мест кабинета УЛК №918: 20 ПК, интерактивная доска.

Оборудование и технологическое оснащение рабочих мест: ПК с выходом в интернет, наушники, веб-камеры, интерактивная доска.

### 6.3. Требованиям к информационным и учебно-методическим условиям

### **Перечень используемых учебных изданий, Интернет-ресурсов, дополнительной литературы**

### **Основная литература:**

1. Васильев А.Н. Excel 2010 на примерах. –СПб.: БХВ-Петербург, 2010. –432 с.: ил. + CD-ROM. ISBN 978-5-9775-0578-9.

2. Винстон У.Л. Microsoft Excel 2013. Анализ данных и бизнес-моделирование: Пер. с англ. –М.: Издательство «Русская редакция»; СПб.: «БХВ-Петербург», 2015. –864 с.: ил. ISBN 978-5-7502-0437-3 («Русская редакция»), ISBN 978-5-9775-3584-7 («БХВ-Петербург»).

3. Лукасевич, И. Я. Анализ операций с ценными бумагами с Microsoft Excel [Электронный ресурс] / И. Я. Лукасевич. - М.: Инфра-М; Вузовский учебник; Znanium.com, 2014. - 117 с. - ISBN 978-5-16-102227-6 (online). - Режим доступа:<http://znanium.com/catalog/product/480823>

4. 1700 заданий по Microsoft® Excel: Пособие / Златопольский Д.М. - СПб:БХВ-Петербург, 2015. - 530 с. ISBN 978-5-9775-1933-5 - Режим доступа:<http://znanium.com/catalog/product/940252/>

5. Основы работы в Microsoft Office 2013: Учебное пособие / Кузин А.В., Чумакова Е.В. - М.:Форум, НИЦ ИНФРА-М, 2017. - 160 с. - (Высшее образование) - Режим доступа:<http://znanium.com/catalog/product/561022>

6. Excel 2010 на примерах: Практическое пособие / Васильев А.Н. - СПб:БХВ-Петербург, 2010. - 422 с. ISBN 978-5-9775-0578-9 - Режим доступа:<http://znanium.com/catalog/product/351263/>

#### **Дополнительная литература:**

7. Джелен Билл, Александер Майкл. Сводные таблицы в Microsoft Excel. –Пер. с англ. –М.: ООО "И.Д. Вильямс", 2007. –320 с.: ил. –Парал. тит. англ. ISBN 978-5-8459-1180-3 (рус.).

8. Уокенбах Дж. Excel 2013. Трюки и советы Джона Уокенбаха. –СПб.: Питер, 2014. –336 с.: ил. ISBN 978-5-496-00790-0.

### **Электронные и Internet-ресурсы:**

9. Основные принципы и концепции программирования на языке VBA в Excel. Режим доступа: [http://www.intuit.ru/studies/courses/536/392/info]

10. Планета Excel. Режим доступа: [http://www.planetaexcel.ru/]

11. Advanced Microsoft Excel 2016. Режим доступа: [https://www.microsoft.com/en-us/learning/course.aspx?cid=55167]

12. Advanced EXCEL skills. Режим доступа: [http://chandoo.org/wp/advanced-excel-skills/]

6.4. Общие требования к организации образовательного процесса

Программа курса ориентирована на формирование у слушателей компетенций, позволяющих использовать табличный процессор для автоматизации рабочих процессов.

В процессе освоения программы используются активные формы проведения занятий. При реализации учебного процесса используются аудиторные формы образовательного взаимодействия. Занятия проводятся в компьютерном классе.

Практическая работа организовывается на основе системы заданий для индивидуальной работы. Результаты, полученные в процессе выполнения заданий, обсуждаются и анализируются на практических занятиях.

## **Возможные варианты итогового тестирования**

Выбрать один правильный ответ.

1. Какой результат даст формула в ячейке С1?

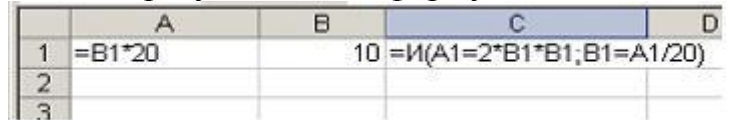

- Выражение ошибочно
- ИСТИНА
- ЛОЖЬ
- 1
- 2. Какой результат даст формула в ячейке С1?

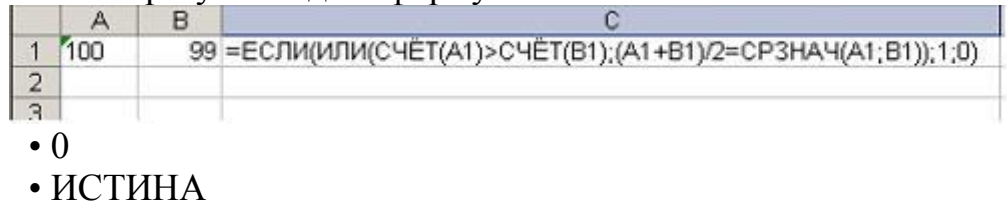

- ЛОЖЬ
- 1
- 3. В ячейке таблицы записано число 1.1Е+11. Эта запись соответствует числу:
	- 110000000000
	- 0,00000000011
	- 1,1000000001
	- 1,00000000011

4. Выделен диапазон ячеек А13:D31. Диапазон содержит:

- 76 ячеек.
- 54 ячейки.
- 57 ячеек.
- 124 ячейки.

5. Какой результат даст формула, если её скопировать в В4?

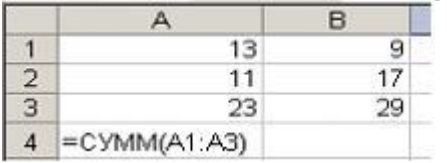

- 55
- 47
- ИСТИНА
- ЛОЖЬ

### 6. Функция ЕСЛИ входит в категорию:

- логические;
- математические;

- текстовые;
- ни в одну из выше перечисленных.
- 7. После изменения данных в каких-либо ячейках происходит пересчет:
- всех формул, имеющих ссылки на эти ячейки на любой стади цепочки ссылок.
- формул, со ссылками на эти ячейки, на текущем листе.
- формул, имеющих ссылки на эти ячейки, в выделенном блоке.
- формул имеющих непосредственную ссылку эти ячейки.

8. Какой результат даст формула в ячейке A1?

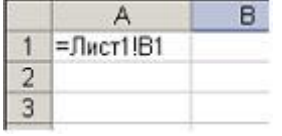

- значение ячейки А1 листа «Лист1»;
- значение ячейки В1 листа «Лист1»;
- указанное выражение ошибочно и не имеет смысла;
- значение ячейки B1 листа «Лист1» если эта ячейка не пуста, иначе значение ячейки

A1 листа «Лист1».

9. Если ячейка содержит «#ЗНАЧ!», то:

- значение, используемое в формуле ячейки, имеет неправильный тип данных.
- ячейка содержит числовое значение;
- ячейка содержит любое значение;
- ячейка содержит значение даты или времени;

10. При объединении ячеек A1, B1, C1, результирующая ячейка будет иметь значение?

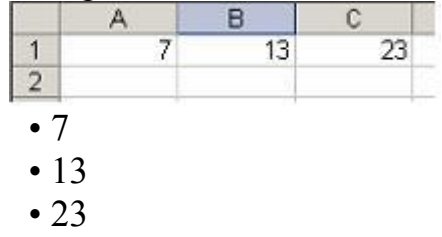

 $-43$ 

11. При очистке ячейки формула, содержащая ссылку на эту ячейку, получает:

- 0;
- ошибку;
- пустую строку;
- нет верного ответа.

12. В Microsoft Excel автоматический ввод (когда несколько первых символов, вводимых в ячейку, совпадают с символами записи, ранее введенной в этом столбце, то недостающая часть набора будет произведена автоматически) производится:

- только для тех записей, которые содержат текст или текст в сочетании с числами;
- только для тех записей, которые полностью состоят из чисел, дат или времени;
- для любых типов записей;

• только для записей, состоящих из дат

13. Завершение работы с Microsoft Excel, это

• Файл, Выход, если производились действия с данными - утвердительный ответ на вопрос о сохранении изменений.

• Файл, закрыть таблицу с утвердительным ответом на вопрос о сохранении изменений.

• Пиктограмма Сохранить, команда Параметры, Сохранить, Выход.

 $\bullet$  «Выход»

14. После применения к списку в электронной таблице

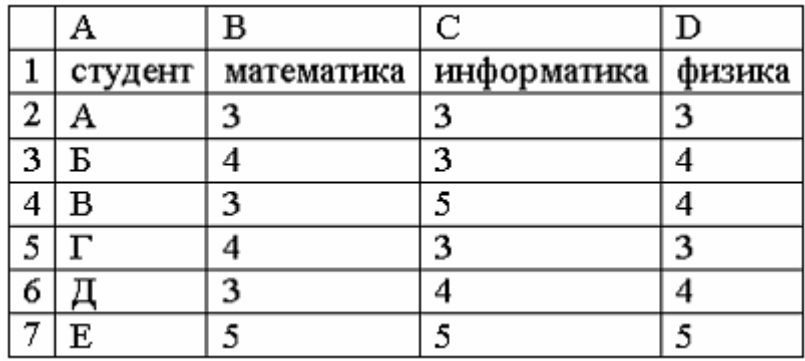

расширенного фильтра

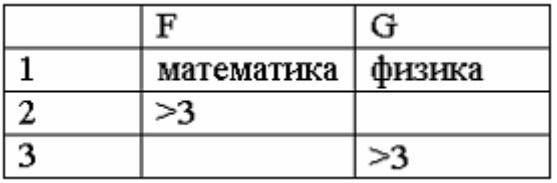

в результирующий список попадут студенты

- $\bullet$   $\overline{B}$ ,  $\overline{B}$ ,  $\overline{\Gamma}$ ,  $\overline{A}$ ,  $\overline{E}$
- $\bullet$   $\overline{B}$ ,  $\overline{B}$ ,  $\overline{A}$ ,  $\overline{E}$
- $\bullet$   $\overline{b}$ ,  $\Gamma$ ,  $\overline{E}$
- $\bullet$  A, E, B,  $\Gamma$ ,  $\Box$ , E
- $\bullet$   $E$ .  $E$

15. Табличный процессор - это...

• специализированная программа, позволяющая создавать электронные таблицы и автоматизировать вычисления в них

• программный продукт для ввода данных и создания электронных форм

• набор команд для редактирования содержимого таблиц

• процессор (микросхема), снабжённый встроенными командами для работы с массивами данных

16. «Легендой» диаграммы MS Excel является ...

- условные обозначения рядов или категорий данных
- порядок построения диаграммы (список действий)
- руководство для построения диаграмм
- таблица для построения диаграммы
- 17. Ячейки диапазона могут быть…
	- смежными и несмежными
	- только смежными
	- только несмежными
	- различными для разных версий MS Excel

18. Диапазон ячеек в MS Excel задается …

- указанием адресов первой и последней ячейки блока ячеек
- указанием строки и столбца, на пересечении которых находится блок ячеек
- указанием адресов первой и последней ячейки строки диапазона
- нажатием на кнопку, соответствующую блоку ячеек и указанием размеров блока

19. По какому столбцу указанной таблицы функция ВПР может производить поиск значения? • только по первому

- по любому столбцу
- по столбцам, которые находятся левее столбца для возврата значения
- функция ВПР не производит таких действий

20. В чем заключается отличие функции ЗАМЕНИТЬ() от функции ПОДСТАВИТЬ()?

 • функция ЗАМЕНИТЬ() меняет указанное количество символов, а функция ПОДСТАВИТЬ() автоматически находит вхождения указанной строки и меняет ее

- ПОДСТАВИТЬ() учитывает регистр символов, функция ЗАМЕНИТЬ() нет
- отличий не имеется, функция ПОДСТАВИТЬ() является устаревшей
- 
- 21. В чем заключается отличие функции НАЙТИ() от функции ПОИСК()?
	- поиск подстроки осуществляется с разных концов текста
	- функция НАЙТИ() чувствительна к регистру, ПОИСК() нет
	- функции не различаются, ПОИСК() является устаревшей

22. Какая из представленных формул выполняет описанное условие? Из текста "21 апреля 2014 года" необходимо вернуть подстроку "2014". Текст располагается в ячейке A1.

- $=$ ЛЕВСИМВ(ПРАВСИМВ(A1; 9); 4)
- =ПСТР(A1;НАЙТИ("2014";A1);ДЛСТР(A1))
- =ЛЕВСИМВ(ПОДСТАВИТЬ(A1;ЛЕВСИМВ(A1;ПОИСК("2014";A1)-1);"");4)
- нет правильного варианта

23. Выберите функцию, которая позволяет избавиться от лишних пробельных символов.

- УДАЛИТЬ()
- ПОДСТАВИТЬ()
- СЖПРБЛ()
- СЖПРОБЕЛЫ()
- 24. Как записывается логическая команда в Excel?
- если (условие, действие1, действие 2);
- (если условие, действие1, действие 2);
- =если (условие, действие1, действие 2);
- если условие, действие1, действие 2.

25. Что не является типовой диаграммой в таблице?

- круговая;
- сетка;
- гистограмма;
- график.